# **Enterprise - The Order Avatar & Icons**

Last Modified on 01/07/2020 2:41 pm CST

An order's avatar area displays important details of the record, including the customer name, department, job title, order id, and number of openings on the order.

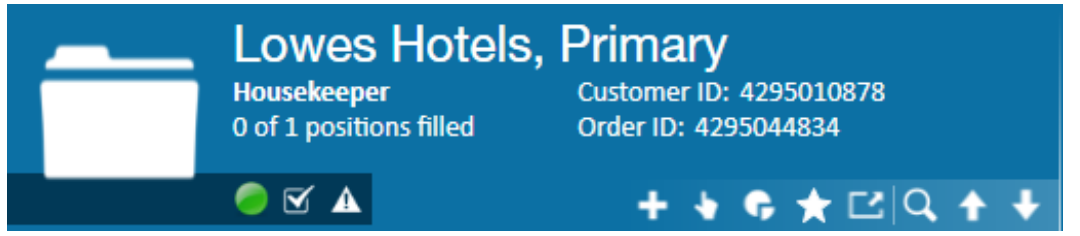

### **Active Status**

If the order is currently active, the status icon will display as  $\Box$ , orders that have been closed or deactivated will display a  $\Box$  icon.

#### **Tasks**

Incomplete tasks associated with the Order are visible within the avatar area.

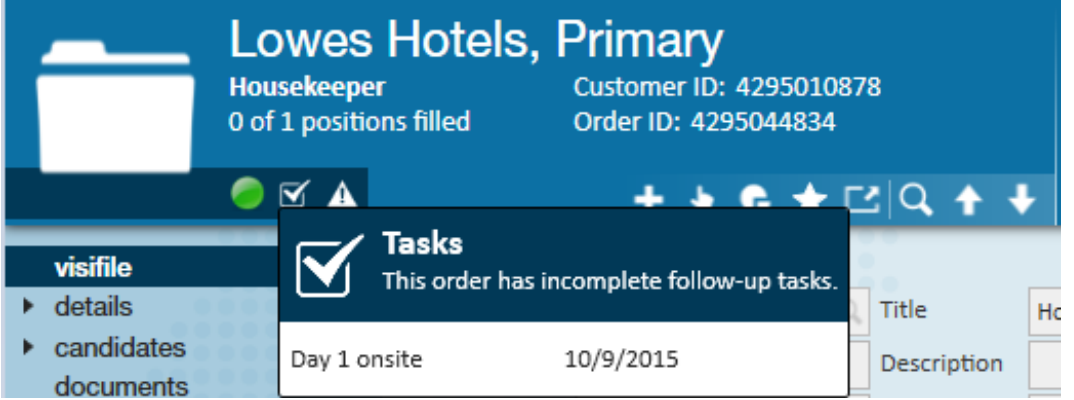

- To preview details on individual tasks, hover over the check mark icon (pictured below).
- Clicking on the task highlighted by your cursor will open its details.

To learn more about tasks, check out How to Utilize Tasks.

#### **Unfilled Orders**

The  $\Delta$  icon indicates the order is currently unfilled; when the amount of employees assigned to the order meets or exceeds the amount listed in the "required" field of its details page, this icon will automatically disappear.

#### **Action Bar Icons**

The actions bar displays the following icons:

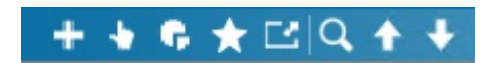

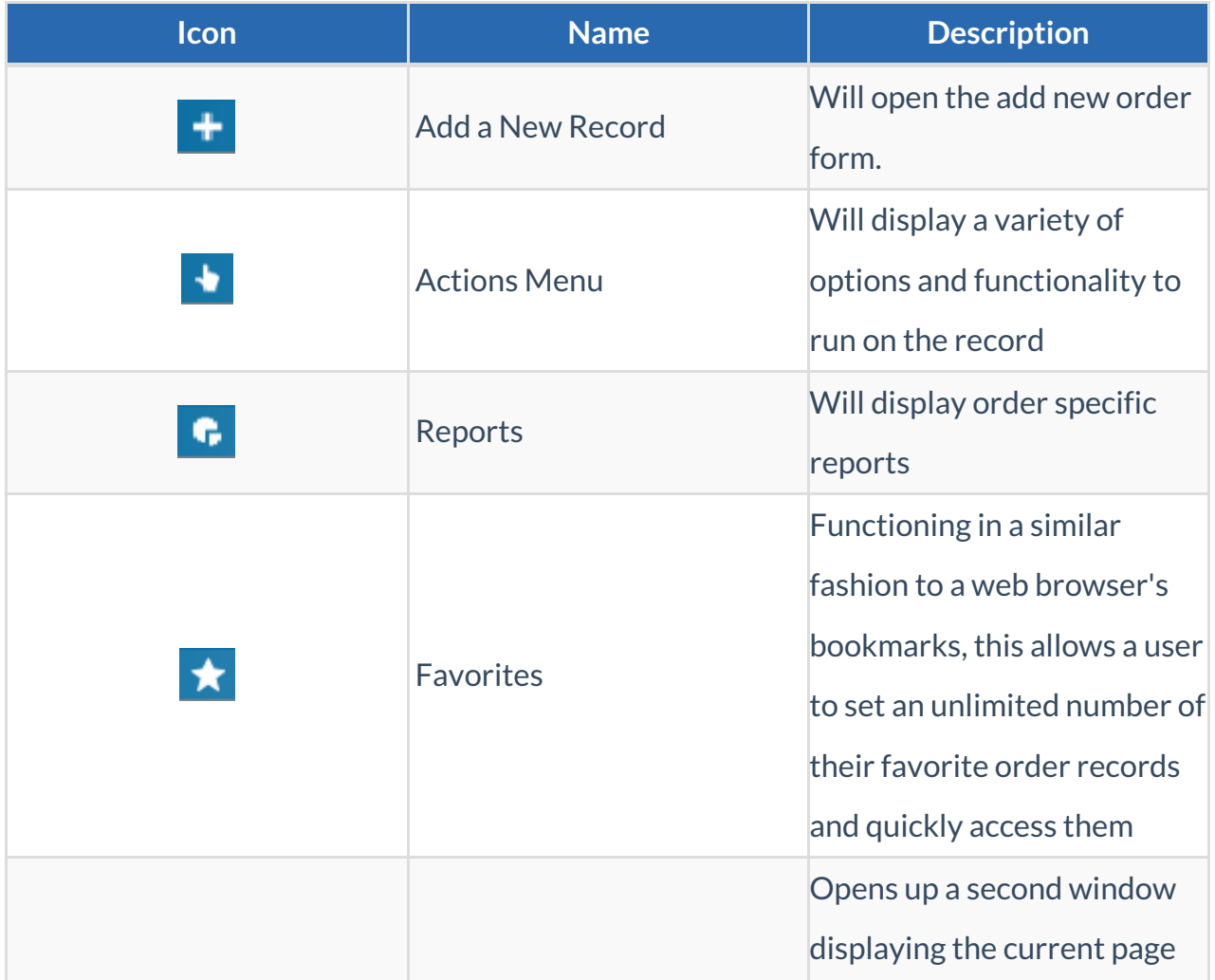

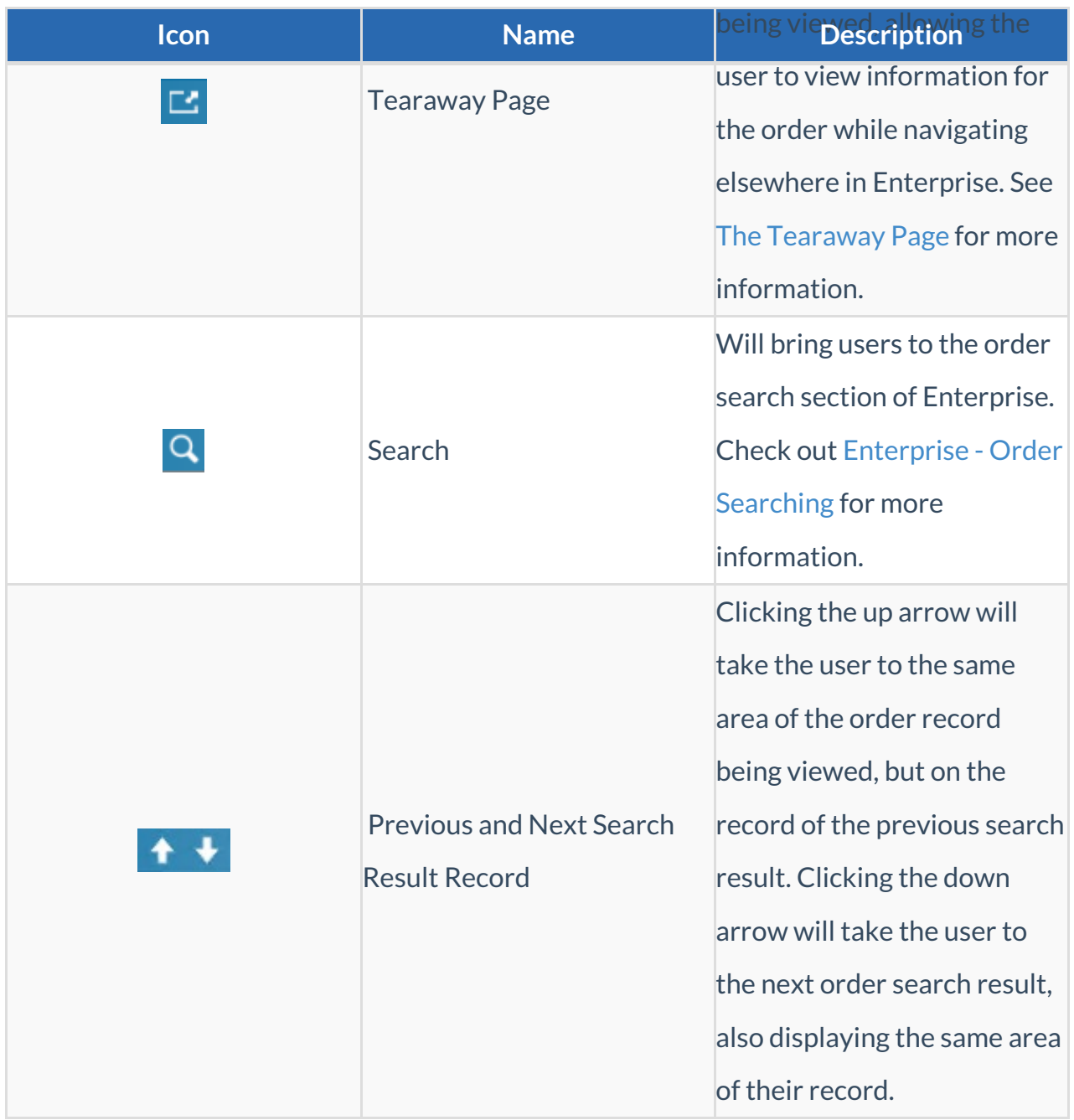

## **Related Articles**